# ELTN 130: WEEK 13

Introduction to Arduino Programs : *Sketches*

# Objectives

- Understand the basic structure of an Arduino sketch
- Identify each part of the structure
- Understand the importance and significance of well documented code using comments
- Understand variable types and how to use them
- Understand the importance of "grammar and punctuation" in a C program
- Understand how digital outputs are implemented
- Write and download your first program

### Arduino programs: "Sketches"

 $\Box$  A "Sketch" is a single program that runs on an Arduino device.

There are four basic parts of a sketch:

- 1. Header definition of what the program does, who wrote it, and the date.
- 2. Variable definitions
- *3. setup* function defines how I/O pins will be used
- *4. loop* function main code that runs indefinitely

### Header

 The header is a group of *comments* that provides important information about the program including:

- Title of program
- Purpose of program
- Author of program
- Date program was created
- **Revisions**
- **Other files the program uses**
- $I/O$  connections

### Simple Header example

/\*

Name of program: Blink#2 Purpose of program: Flashes LED on board using a constant and variable. Created by: Tom Thoen Date: 1/20/2017 \*/

This is the MINIMUM information required for any program you are writing in class!!

### Comments are created two ways example #1 : block

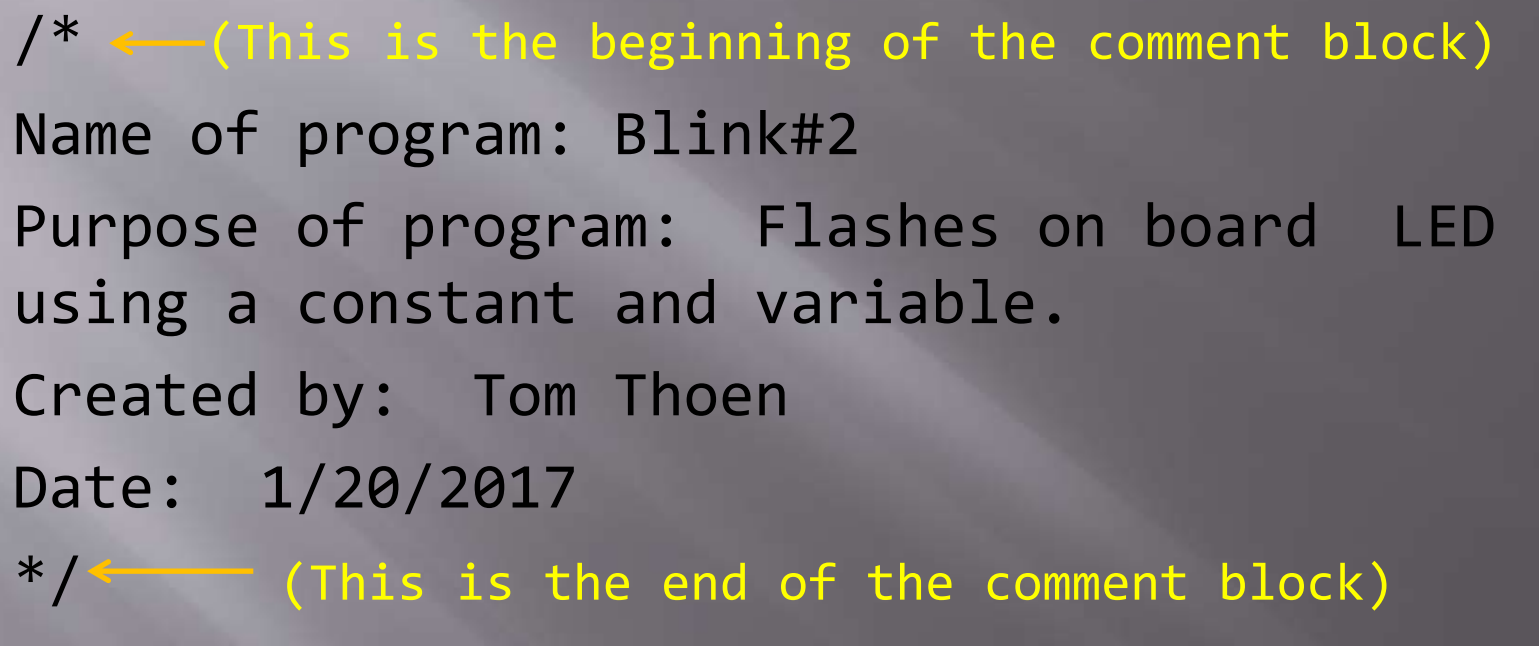

Note – the comments do not "do" anything in the program – they are there just to make the code more readable and document what's going on.

## Comments Example  $#2 -$  single line:

blinkNum = 20; // Number of LED flashes when "stop" pressed

Usually used on the same line as the code

*Not very exciting or fun – but INCREDIBLY important! Helps the reader (and you) understand what the code means!* 

And no, you <u>don't</u> have to comment every line of code – but it helps to keep track of what the code does.

### Parts of an Arduino program: Variable definitions

- A *variable* is simply a small amount of memory used to store a numeric value or character while the program is running.
- It can be a single bit, a signed value, a byte, or a floating point value.
- **Before using a variable, we need to define it's** *name* and *type.*

### Variable definitions -Examples of different types

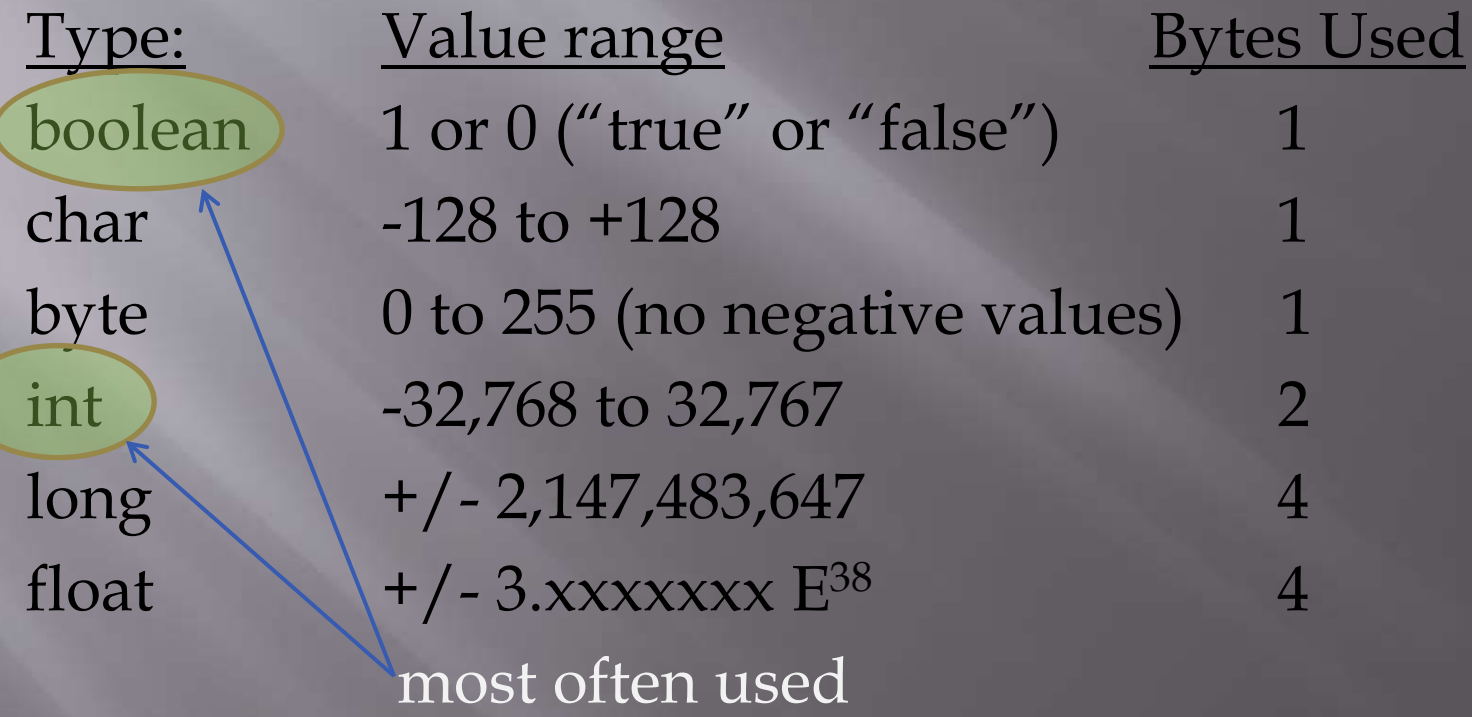

### How are variables defined in a sketch??

boolean flashMode = 0; declare variable and initialize to zero (type) (name) (value)

int longDelay = 2000; declare variable and initialize to 2000 byte redLED = 13; Create a variable name (for an LED on pin 13) int delayTime =  $500$ ; Create a variable for the flash time  $*$ 

\* Note – what would happen if we used byte instead of int?

Although it is not necessary to initialize a variable to a value, it's generally a good idea as it is not guaranteed to be equal to zero at the beginning!

## Parts of a sketch: the setup function

The *setup* function initializes the Input and Output pins, and serial (communication) functions.

The *setup* function only runs one time at the beginning of the program.

So, what is a *function* anyway? We'll be discussing these in a lot of detail; for now think of them as little subprograms.

### Setup example:

**Int ledPin = 13; // define ledPin = 13**

**void setup( )** 

**{**

**}**

 **pinMode (ledPin, OUTPUT); // initialize digital pin 13 as an output.**

- **E** Some important notes:
	- *void* reans that the function doesn't return a value we'll talk about this more later
	- The () following the function name *setup* shows that it is a function.
	- **The curly braces {} define the beginning and end of the function**
	- *pinMode* is a pre-defined command in the Arduino programming language. It is used to define whether a pin on the I/O header is used for input or output.

## And last but not least... loop

The **loop** function is the main part of the program that runs continuously once **setup** has completed.

void loop() { // The main program goes here… // and loops forever until you reset or // turn off the power…

}

### Digital Outputs

In order to turn a digital output on or off, we need to do two things:

- 1. Define which pin we will turn on or off
- 2. Set it to a high voltage (5 Volts) or a low voltage (0 volts)

### digitalWrite(13, HIGH);

Pin numbe (this is the LED on the board)

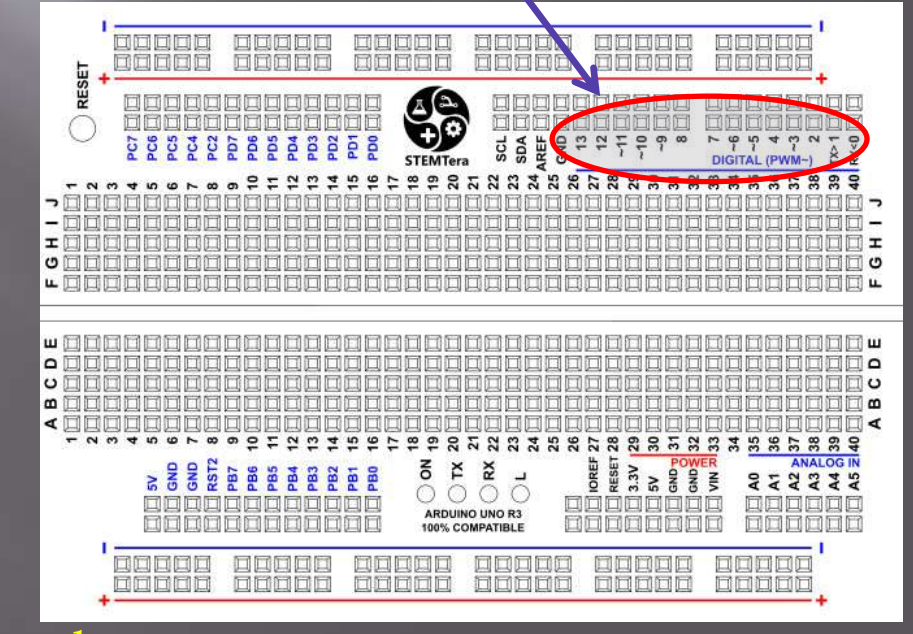

Output voltage  $(HIGH = 5V, LOW = 0V)$ 

### **Digital Outputs**

### Pin number 13 is also connected to the LED on the board Usually outputs 2 – 13 are used on the UNO**DODDD** uddidi ododi **DODOO** popp 国西西西日 同国国国国 耳 UEEE 同同口 回回回回回 **DODDE 回回回回回 RESET** (ച  $\frac{0}{100}$ كالواريخ اندافه PC5 PC2 **SCL** SDA<br>AREF S PC7<br>PC6  $13$  $12$  $\overline{7}$  $\ddot{ }$  $\ddot{\mathbf{e}}$  $\infty$  $49.4$  $4.4$ 9 **STEMTera** DIGITAL (PWM-€  $\overline{9}$ 13  $\frac{15}{2}$ 16 18  $\frac{9}{2}$ 20  $\overline{2}$ 23  $24$ 25 26  $\overline{z}$ 28 4 21  $\frac{8}{3}$ **mmmm**  $\mathbf{r}$ ∍ ᆂ I ⊟ ບ ပ ш □ш ם ⊡ ۵ ⊐ ט ပ ∞  $\omega$ ∏∢ ⋖□ **RESET 28**  $\circ$ ≌  $\frac{9}{2}$ 33885 885883885889  $\overline{a}$ s 20 21 **IOREF** POWER<br>3<br>3<br>3<br>5 RST2 š  $3.3V$ **ANALOG IN S 8 8** ĸ PB3 젆 PB6 PBS PB7 PB<sub>4</sub> PB<sub>2</sub> FB PB<sub>O</sub> 222244  $\mathbf{S}$ 回口 同 回口 **ARDUINO UNO R3** 100% COMPATIBLE **口口口口口** dadaa 可回回回回 EEEEE 网回回回回 口口口口口 **DODOO** odddo **DODDI DDDDD** noooo 口口口口口

### **Digital Outputs**

Instead of using a number it is better to name the pin as a *constant\** at the beginning of the program as follows:

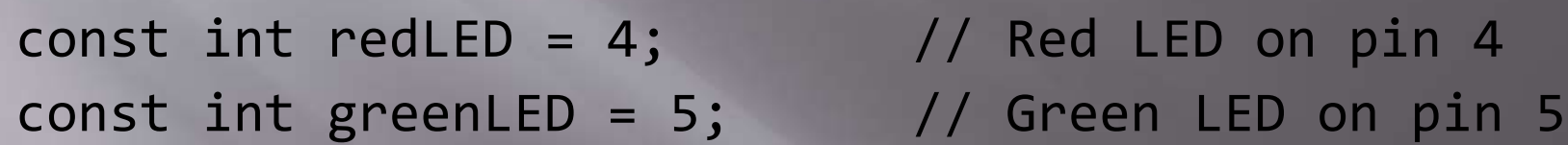

In the program, we can now use the names instead of the pin numbers:

digitalWrite(redLED, HIGH); // Turn on red LED digitalWrite(redLED, LOW); // Turn off Green LED

\* A *constant* is a special type of variable that can't change in the program

### The Delay function

A very simple function used in programs is the *delay* function.

- *delay* essentially stops the program for a fixed time
- *delay* is an example of *built-in functions* in the Arduino library

 delay(1000); // delay for one second Note the parentheses following the function name

The value 1000 is called an *argument*, and it is *passed* to the function.

The units of the delay value are milliseconds.

### Example Program

```
/*
Name: Blink227
Purpose of program: Flashes an LED at a rate of 1 Hz, repeatedly.
Author: Jose Programmer
Date: 2/27/2017
*/
const int LED = 13;
void setup() 
{
  pinMode(LED, OUTPUT); // initialize digital pin 13 as an output.
}
void loop() // the loop function runs over and over again forever
{
 digitalWrite(13, HIGH); \frac{1}{10} turn the LED on (HIGH is the voltage level)
```
delay(1000);  $//$  wait for a second delay(1000);  $// wait for a second$ 

}

digitalWrite(13, LOW); // turn the LED off by making the voltage LOW

[yawn] – not that exciting, but it has all four of the elements described…can you spot them all??

## **Grammar and Punctuation**

■ The "C" programming language is a structured language, but has some rules:

- White spaces are ignored
- Variable definitions and functions are followed by a semicolon ; Think of it as the period at the end of a sentence.
- Functions are followed by parenthesis () if nothing is passed to the function the "insides" are empty
- The "body" of a function is surrounded by curly braces { }
- For readability, the body of a function is indented

## Wiring outputs to the Arduino

- The output current of the Arduino pins is fairly low – 20 milliAmps (mA) is a safe value to use.
- However, the Maximum current for groups of outputs is:
	- Sourcing: 300mA
	- Sinking: 400mA
- If we are just using LED's and limit the current to 10mA there shouldn't be a problem.
- **E** However, watch for shorting outputs!

### What do the output pins look like inside the Arduino?

VERY simplified view…

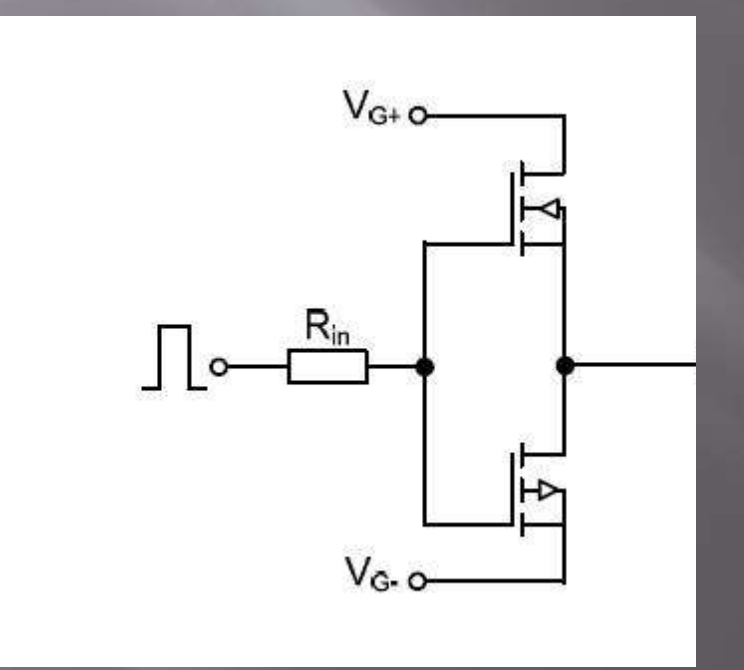

# Wiring LED's

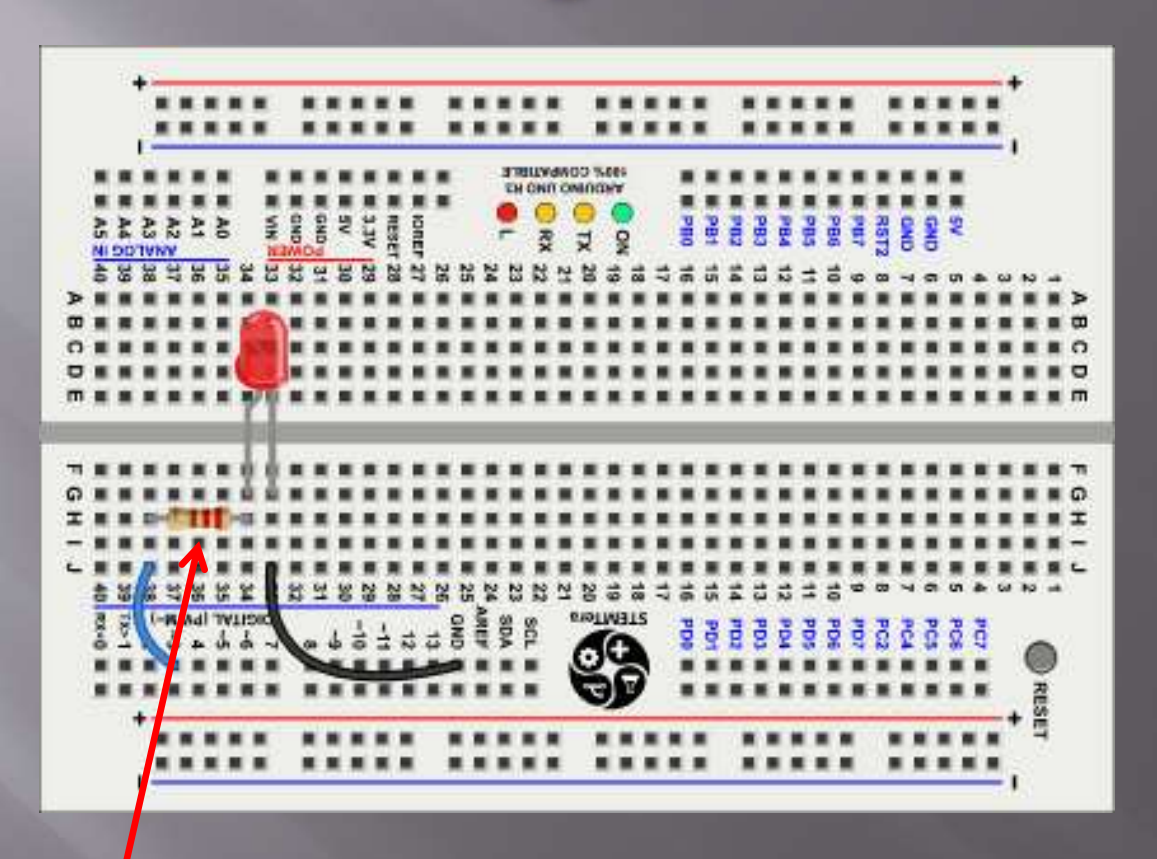

Typical resistor values are 330 – 470 Ohms

Each output requires a resistor if multiple LED's are on at the same time

### NEVER connect an LED to an output without a resistor!!! Why not??

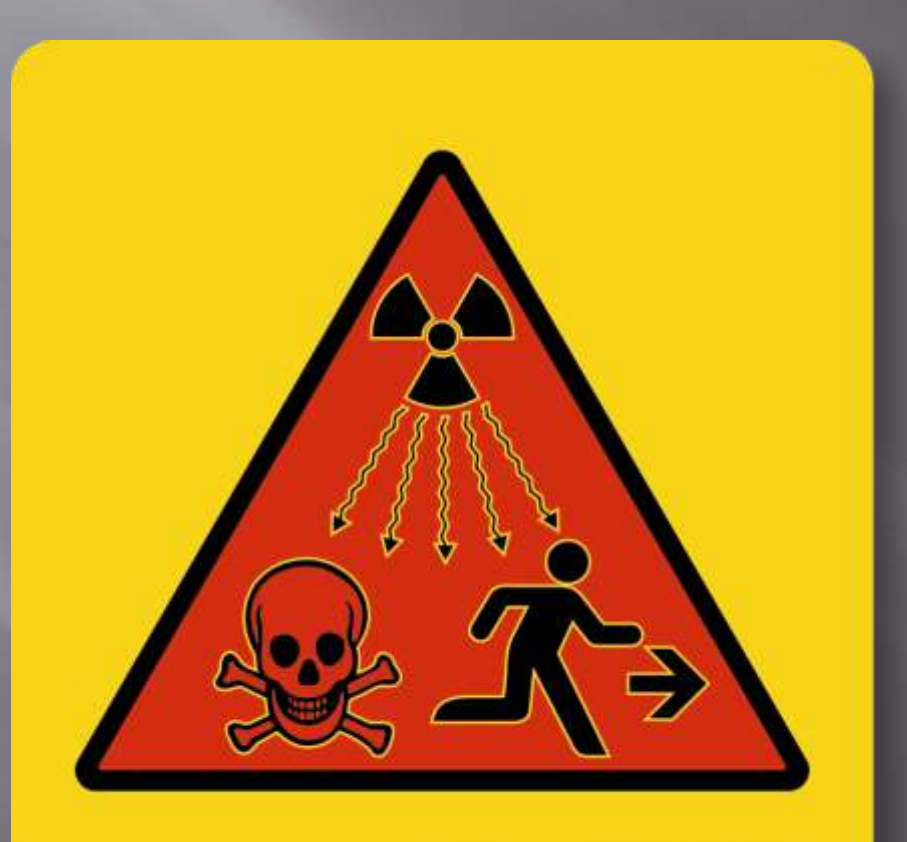

SmartSign.com · 800-952-1457 · S-9784

# What if I need to switch a device that requires more current?

### Use a transistor

If less than 100mA, use a 2N3904 or similar:

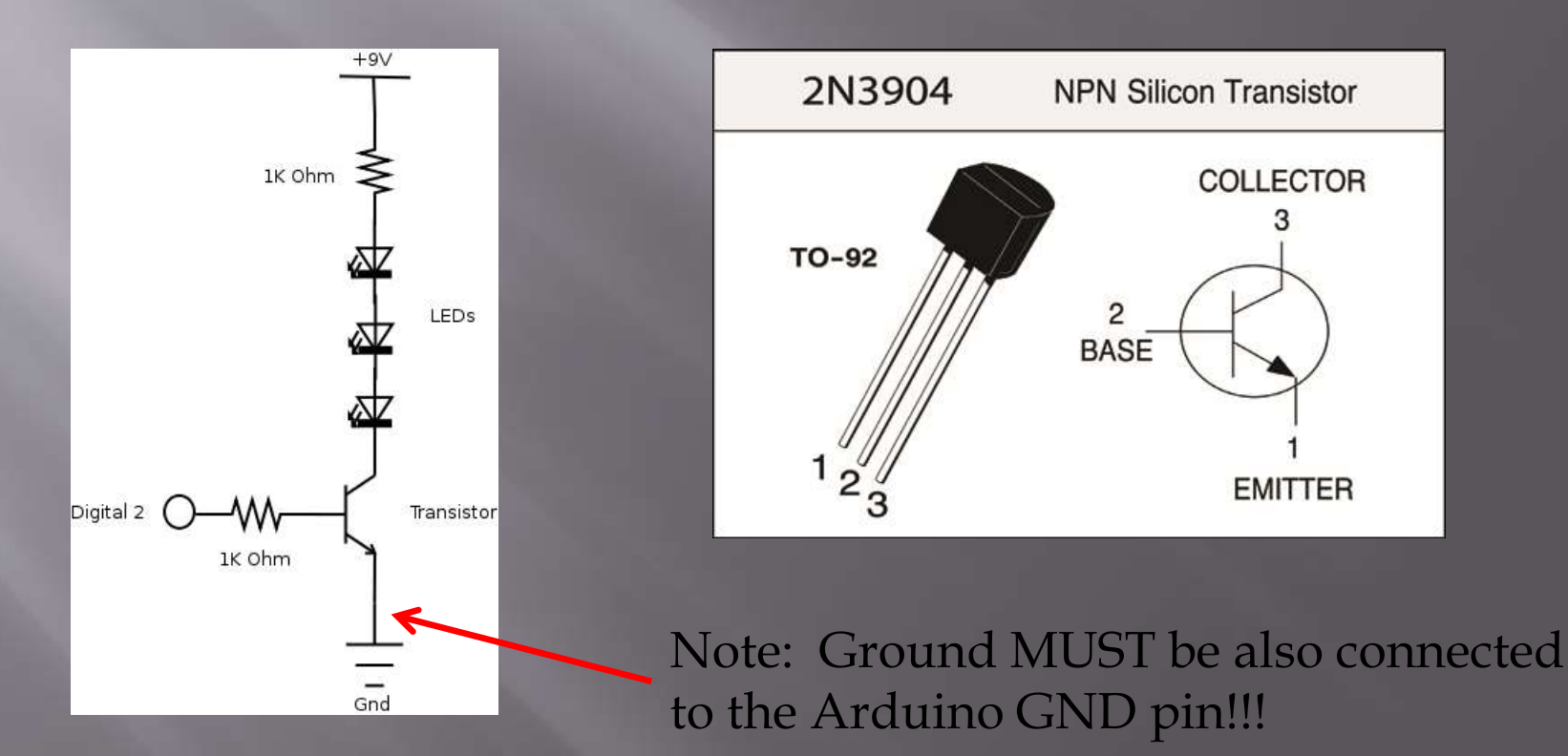

### Higher output current

### ■ If higher current is required, use a larger transistor (TIP 120 for example)

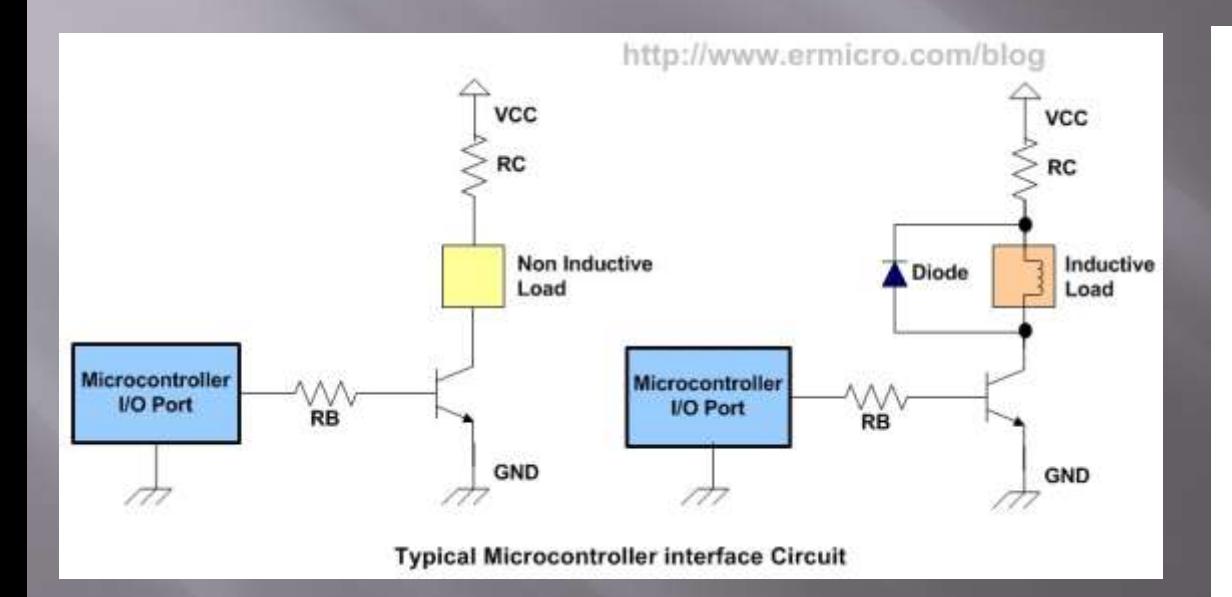

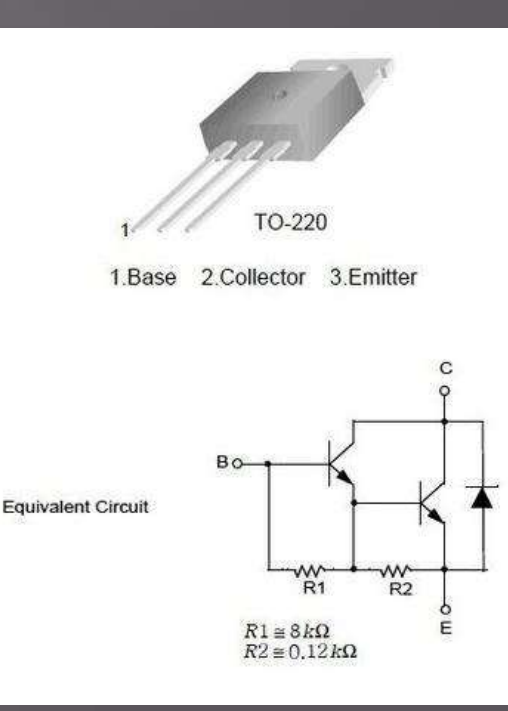

### Let's do some coding (aka programming)

**Program 1 – Flash a single LED wired to the board (use pin 3)** 

- □ Program 2 Wire two LED's (Green and Red) to pins 3 and 4. Flash fast (200 m.s.) 3 times, turn off for 1 second, flash fast, repeat.
- Program 3 Wire three LEDs (Green, Yellow, Red) to pins 3,4, and 5. Sequence the LED's like a traffic light:

Red = 10 seconds, Yellow = 3 seconds, Green = 20 seconds